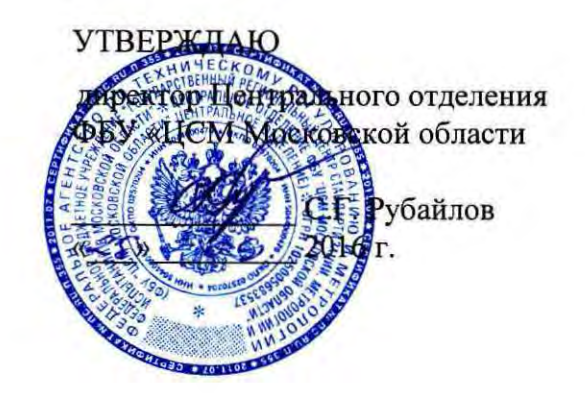

# Анализаторы биохимические полуавтоматические BTS-350, Y-350

Методика поверки

Москва 2016

# СОДЕРЖАНИЕ

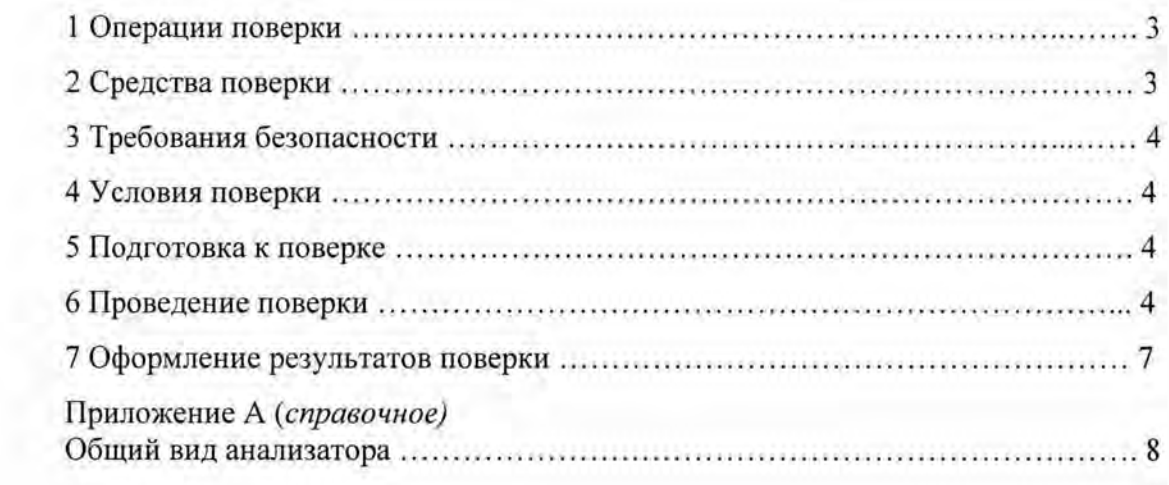

Настоящая методика устанавливает методы и средства первичной и периодической поверки анализаторов биохимических полуавтоматических BTS-350, Y-350 (далее - анализаторы), производства фирмы BioSystems S.A. (Испания).

Интервал между поверками - 1 год.

## 1 ОПЕРАЦИИ ПОВЕРКИ

1.1 При проведении поверки должны быть выполнены операции, указанные в таблице 1.

Таблица 1

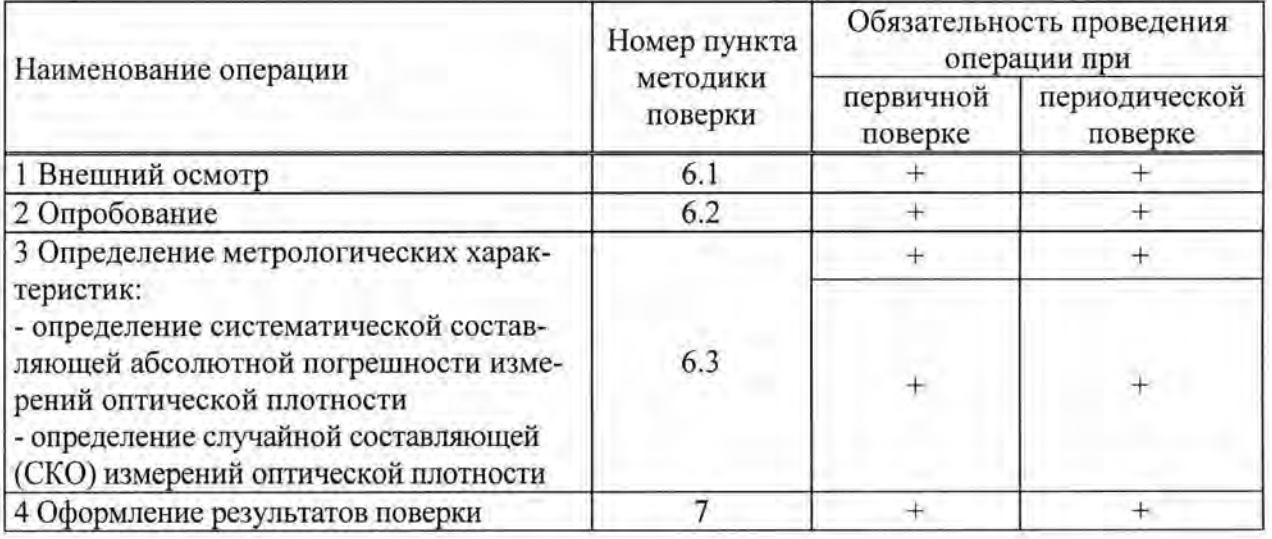

#### 2 СРЕДСТВА ПОВЕРКИ

2.1 При проведении поверки должны быть применены средства поверки, указанные в таблице 2

Таблица 2

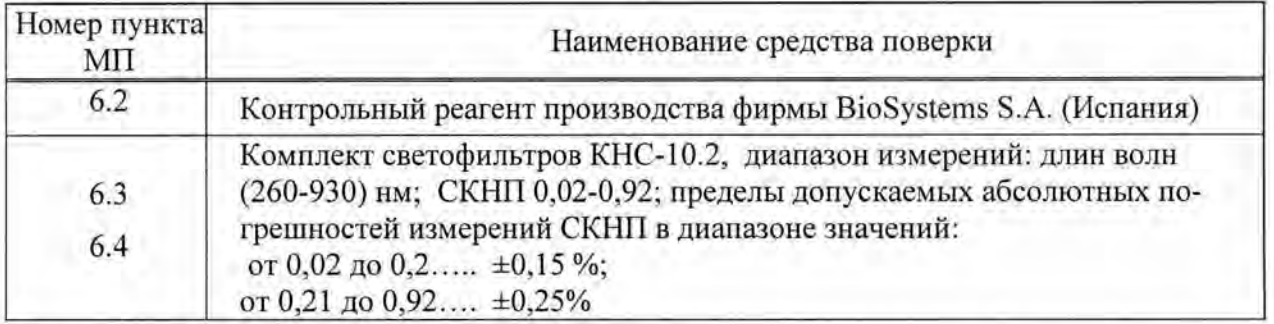

Примечание - Допускается замена средств измерений аналогичным, не уступающим указанным в таблице 2 по метрологическим характеристикам.

# **3** ТРЕБОВАНИЯ БЕЗОПАСНОСТИ

3.1 При проведении поверки должны соблюдаться требования безопасности, указанные в Руководстве по эксплуатации.

#### **4** УСЛОВИЯ ПОВЕРКИ

4.1 При проведении поверки должны соблюдаться следующие условия:

- температура окружающего воздуха, °C 20 ± 5;

относительная влажность воздуха, % от 50 до 80;

атмосферное давление, кПа (мм.рт.ст.) от 84 до 106,7 (от 630 до 800);

4.2 В помещении, где проводится поверка, не должно быть повышенных уровней электромагнитного излучения, шума и вибрации .

4.3 Не допускается попадание прямых солнечных лучей.

## **5** ПОДГОТОВКА К ПОВЕРКЕ

5.1 Подготовить анализатор к работе в соответствии с разделом 2.1 Руководства по эксплуатации.

5.2 Включить анализатор и прогреть его в течение 30 минут.

5.3 Подготовить к работе комплект светофильтров КНС-10.2 в соответствии с его эксплуатационной документацией .

# **6** ПРОВЕДЕНИЕ ПОВЕРКИ

#### **6.1** Внешний осмотр

При внешнем осмотре должно быть установлено:

- отсутствие механических повреждений корпуса, ручек управления и соединительных проводов;

- наличие четких надписей на клавишах управления и сигнальных элементах ;

- наличие маркировки (наименование или товарный знак завода-изготовителя, тип и заводской номер прибора).

#### 6.2 Опробование

6.2.1 При опробовании должно быть установлено:

- правильность работы анализатора

- подтверждение соответствия программного обеспечения .

6.2.2 Опробование правильности работы анализатора проводят путем выполнения теста по контрольному реагенту (например, глюкозе).

6.2.2.1 Подготовить образец контрольного реагента в соответствии с предусмотренной для него методикой выполнения измерений .

6.2.2.2 Запрограммировать параметры тестов (раздел 2.2.5 Программирование в Руководстве по эксплуатации), необходимые для данного анализа сыворотки.

6.2.2.3 Провести выбранный тест контрольного реагента в соответствии с разделом 2.3 Руководство по эксплуатации.

Результаты опробования считаются положительными, если измеренная концентра ция теста контрольного реагента лежит в пределах , указанных в паспорте для данного образца контрольного реагента.

6.2.3 Подтверждение соответствия программного обеспечения

6.2.3 .1 Включить прибор. После прохождения инициализации на экране ПК появляется информация о наименовании и версии программы.

6.2.3.2 Результаты считаются положительными, если идентификационные данные программного обеспечения соответствуют заявленным:

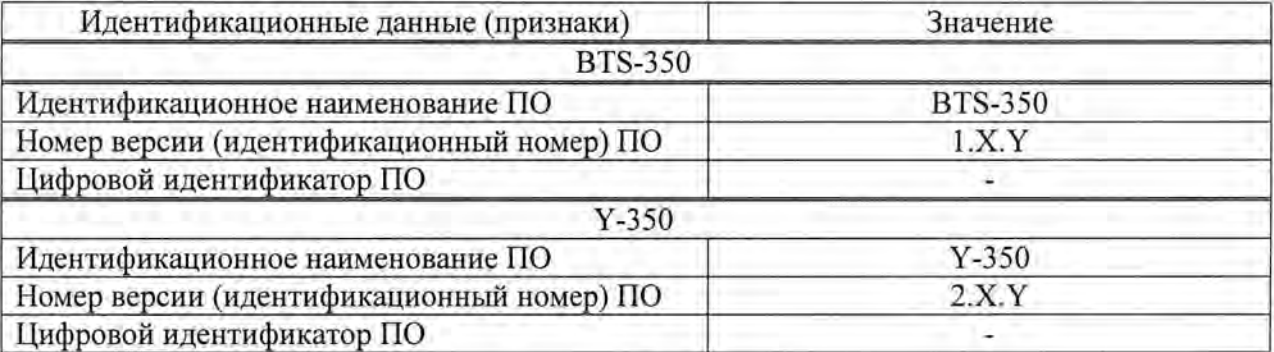

#### 6.3 Определение метрологических характеристик

6.3.1 Определение абсолютной погрешности измерений оптической плотности проводят с помощью комплекта светофильтров КНС-10.2 .

6.3.2 Включаем анализатор, нажав кнопку Вкл Выкл (рисунок А.1) и удерживая ее несколько секунд до включения экрана.

6.3 .3 На клавиатуре нажимаем знак ВВОД (рисунок А.1) . На экране анализатора появляется Главное меню.

6.3.4 В Главном меню выбираем опцию АБСОРБЦИЯ - опция измерения оптической плотности. Нажимаем знак ВВОД.

6.3.5 На экране появится подменю:

Метод измерения Измерительный фильтр Объем пробы Время стабилизации Температура

В опции Измерительный фильтр» устанавливаем длину волны 340 нм, в опции «Температура» устанавливаем температуру 25 °С. Нажимаем кнопку ВВОД.

6.3.6 В кюветное отделение (рисунок А.1) вставляем пустой светофильтр из комплекта светофильтров КНС-10.2.

6.3.7 Нажимаем функциональную кнопку (рисунок A.1) под надписью «Базовая линия», находящуюся в нижней части экрана. Анализатор начинает термостатирование кюветы до температуры 25 °С. При этом на анализаторе над заборной трубкой зажигается индикатор (рисунок А.1) красного цвета. Когда цвет индикатора станет зеленым, термостатирование закончено .

6.3.8 Нажимаем кнопку ПОМПА (рисунок А.1), находящуюся под заборной трубкой. Происходит измерение оптического нуля анализатора. После окончания измерений на экране появляется «0,000» и надпись «Поставь образец».

6.3.9 Открываем крышку кюветного отделения, вынимаем пустой светофильтр и вставляем светофильтра № 1 из комплекта светофильтров КНС-10.2 , нажимаем на кнопку

ПОМПА, происходит измерение оптической плотности. На экране появляется значение измеренной оптической плотности.

6.3.10 Повторяем измерение оптической плотности светофильтра № 1 из комплекта светофильтров КНС-10.2 по пункту 6.3.9 пять раз, при этом каждый раз вынимая светофильтр из кюветы и вставляя его обратно.

6.3.11 Проводим измерения по пунктам  $6.3.9 - 6.3.10$  для остальных светофильтров из комплекта светофильтров КНС-10.2.

6.3.12 Нажимаем функциональную кнопку под надписью «Параметры измерений», находящуюся в нижней части экрана. На экране появится подменю пункта 6.3.5. В опции «Измерительный фильтр» устанавливаем длину волны 405 нм. Повторяем измерения по пунктам 6.3.6- 6.3.11.

6.3.13 Проводим измерения также для длин волн 560, 670 нм.

6.3.14 После окончания измерений нажимаем кнопку ВЫХОД (рисунок А.1), на экране появится Главное меню. Нажимаем кнопку Вкл/Выкл. На экране появляется меню подтверждения выхода (ДА/НЕТ). Выбираем строчку «ДА» и нажимаем кнопку ВВОД. Анализатор отключается.

6.3.15 Рассчитываем для каждого светофильтра п для данной длины волны  $\lambda_j$  среднее арифметическое значение оптической плотности  $D_{ncp}(\lambda_j)$  по формуле:

$$
D_{nep}(\lambda_j) = \frac{\sum_{i=1}^{3} D_{ni}(\lambda_j)}{5}
$$

где  $n-$  номер светофильтра из комплекта светофильтров КНС-10.2;

 $j$  - номер длины волны;

 $i$  - номер измерения для светофильтра *п* на длине волны  $\lambda_i$ .

6.3.16 Рассчитываем для каждого светофильтра *п* для данной длины волны  $\lambda_i$  систематическую составляющую абсолютной погрешности измерений оптической плотности  $\Delta_n(\lambda_i)$  по формуле:

$$
\Delta_n(\lambda_i) = D_{ncp}(\lambda_i) - D_{n0}(\lambda_i)
$$

где  $D_{n0}(\lambda_i)$  – действительное значение оптической плотности светофильтра *п* из комплекта светофильтров КНС-10.2 на длине волны *A.i,* указанное в свидетельстве о поверке комплекта.

Для значений оптической плотности в диапазоне от 1 до 2,5 Б рассчитываем систематическую составляющую относительной погрешности измерений оптической плотности  $\delta_n(\lambda_i)$  по формуле:

$$
\delta_n(\lambda_j) = 100 \cdot \Delta_n(\lambda_j) / D_{n0}(\lambda_j)
$$

6.3.17 Рассчитываем для каждого светофильтра *п* для данной длины волны  $\lambda_i$  среднее квадратическое отклонение (СКО) оптической плотности  $S_n(\lambda_i)$ , характеризующее случайную составляющую погрешности измерений оптической плотности .

$$
S_n(\lambda_j) = \sqrt{\frac{\sum_{i}^{s} [D_{ni}(\lambda_j) - D_{n_{op}}(\lambda_j)]^2}{4}}
$$

6.3 .18 Результаты поверки считаются положительными, если

- систематическая составляющая погрешности измерений оптической плотности не превышает в диапазоне измерений, Б:

от 0,02 до 1,0 вкл.  $\pm 0,040$  Б свыше 1,0 до 2,5  $\pm 4\%$ 

- случайная составляющая погрешности измерений оптической плотности (СКО) не превышает 0,005 Б.

## **7** ОФОРМЛЕНИЕ РЕЗУЛЬТАТОВ ПОВЕРКИ

7.1 При положительных результатах поверки анализатора выдается Свидетельство о поверке установленной формы в соответствии с Приказом Минпромторга России от 02 июля 2015 г. № 1815 «Порядок проведения поверки средств измерений, требования к знаку поверки и содержанию свидетельства о поверке» .

7.2 При отрицательных результатах поверки анализатор к дальнейшей эксплуатации не допускается , на него выдается извещение о непригодности.

# Приложение А

# (справочное)

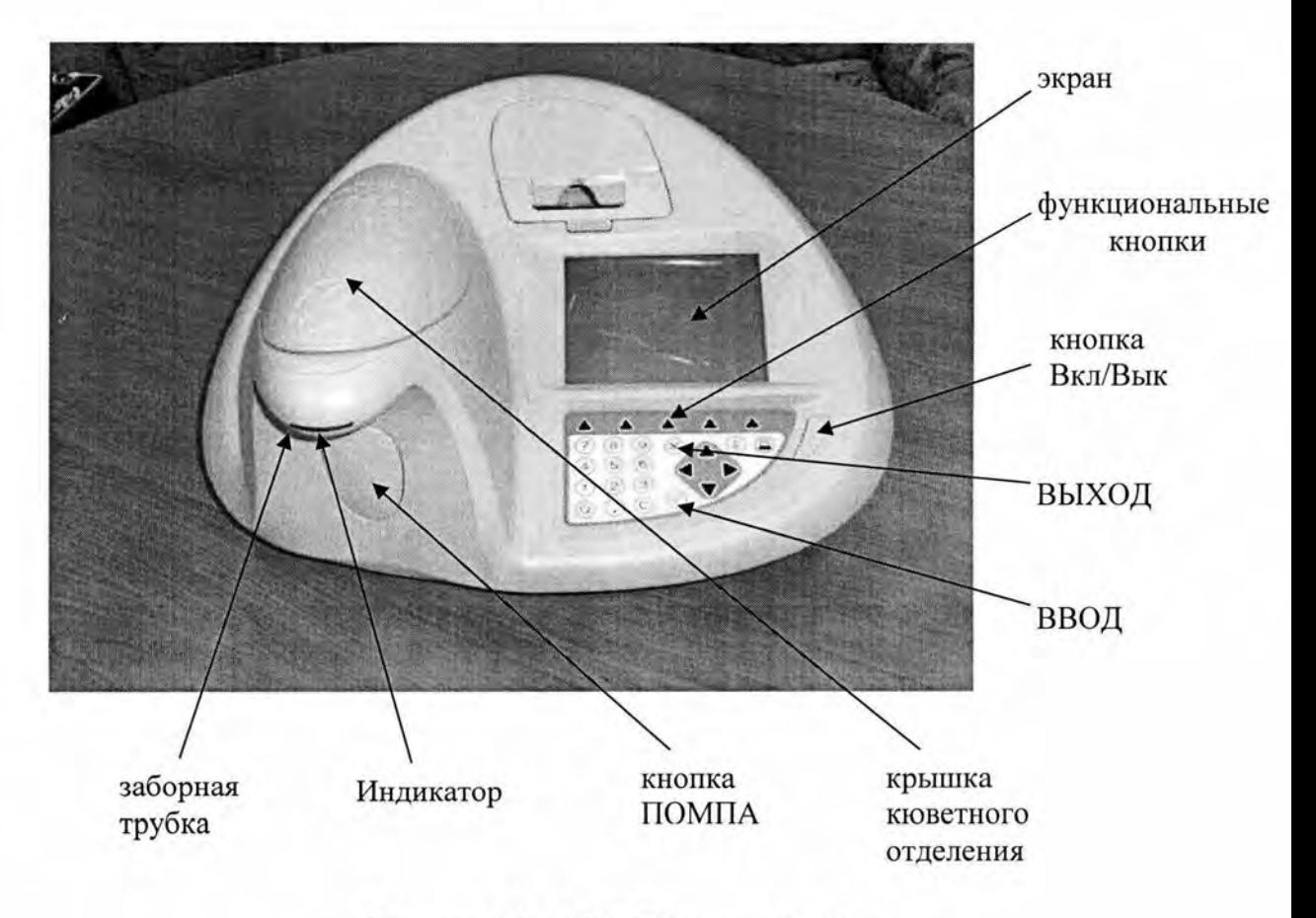

Рисунок А.1 – Общий вид анализатора